**Алексей Голощапов**

# **Microsoft**® Visual Studio 2010

Санкт-Петербург «БХВ-Петербург» 2011

УДК 681.3.068 ББК 32.973.26-018.1 Г60

**Голощапов А. Л.**

Г60 Microsoft® Visual Studio 2010. — СПб.: БХВ-Петербург, 2011. — 544 с.: ил. + CD-ROM — (В подлиннике)

ISBN 978-5-9775-0617-5

Рассмотрены приемы работы в интегрированной среде разработки Microsoft Visual Studio 2010, а также новые технологии и элементы среды, предназначенные для создания современных приложений. Описана работа с решениями, проектами, редакторами и визуальными конструкторами. Описывается создание различных типов приложений: с помощью технологий Windows Presentation Foundation и Windows Forms, создание веб-приложений с помощью технологий ASP.NET, MVC, AJAX, jQuery, Silverlight. Рассматривается проектирование и развертывание баз данных, а также создание приложений для работы с базами данных c использованием технологий LINQ, Entity Framework, ASP.NET Dynamic Data, технология создания служб Windows Communication Foundation, управление рабочими процессами с помощью Windows Workflow Foundation, локализация и развертывание приложений. Материал книги сопровождается практическими примерами в тексте и на компакт-диске.

*Для программистов*

УДК 681.3.068 ББК 32.973.26-018.1

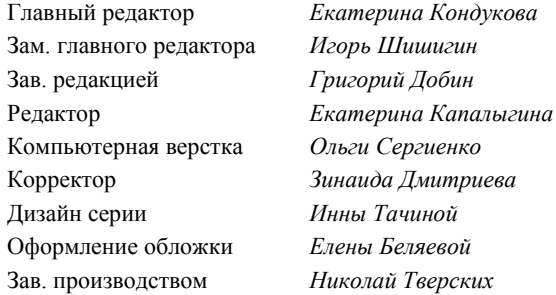

#### **Группа подготовки издания:**

Лицензия ИД № 02429 от 24.07.00. Подписано в печать 31.01.11. Формат 70 $\times$ 100 $^1$ /<sub>16</sub>. Печать офсетная. Усл. печ. л. 43,86. Тираж 1500 экз. Заказ № "БХВ-Петербург", 190005, Санкт-Петербург, Измайловский пр., 29.

Санитарно-эпидемиологическое заключение на продукцию № 77.99.60.953.Д.005770.05.09 от 26.05.2009 г. выдано Федеральной службой по надзору в сфере защиты прав потребителей и благополучия человека.

> Отпечатано с готовых диапозитивов в ГУП "Типография "Наука" 199034, Санкт-Петербург, 9 линия, 12

# Оглавление

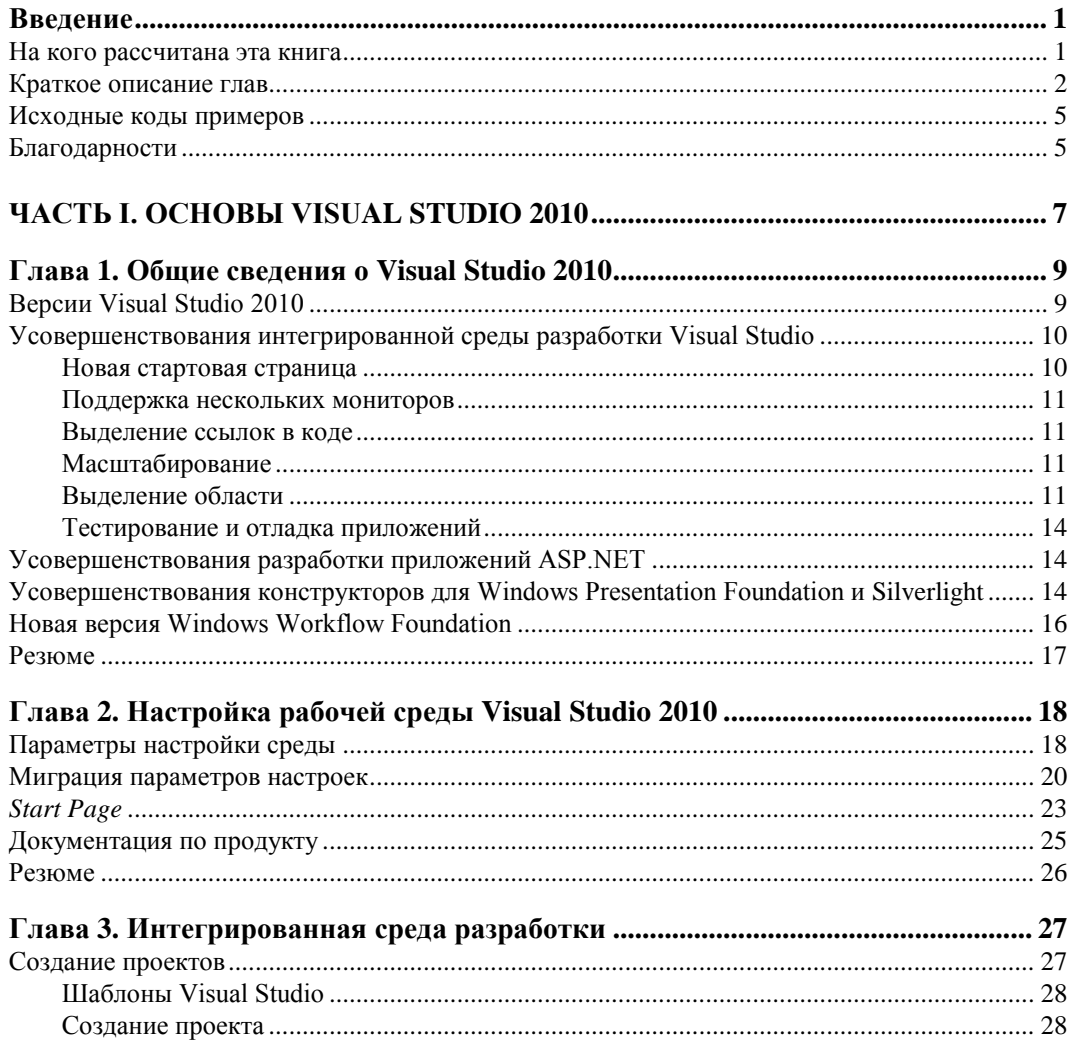

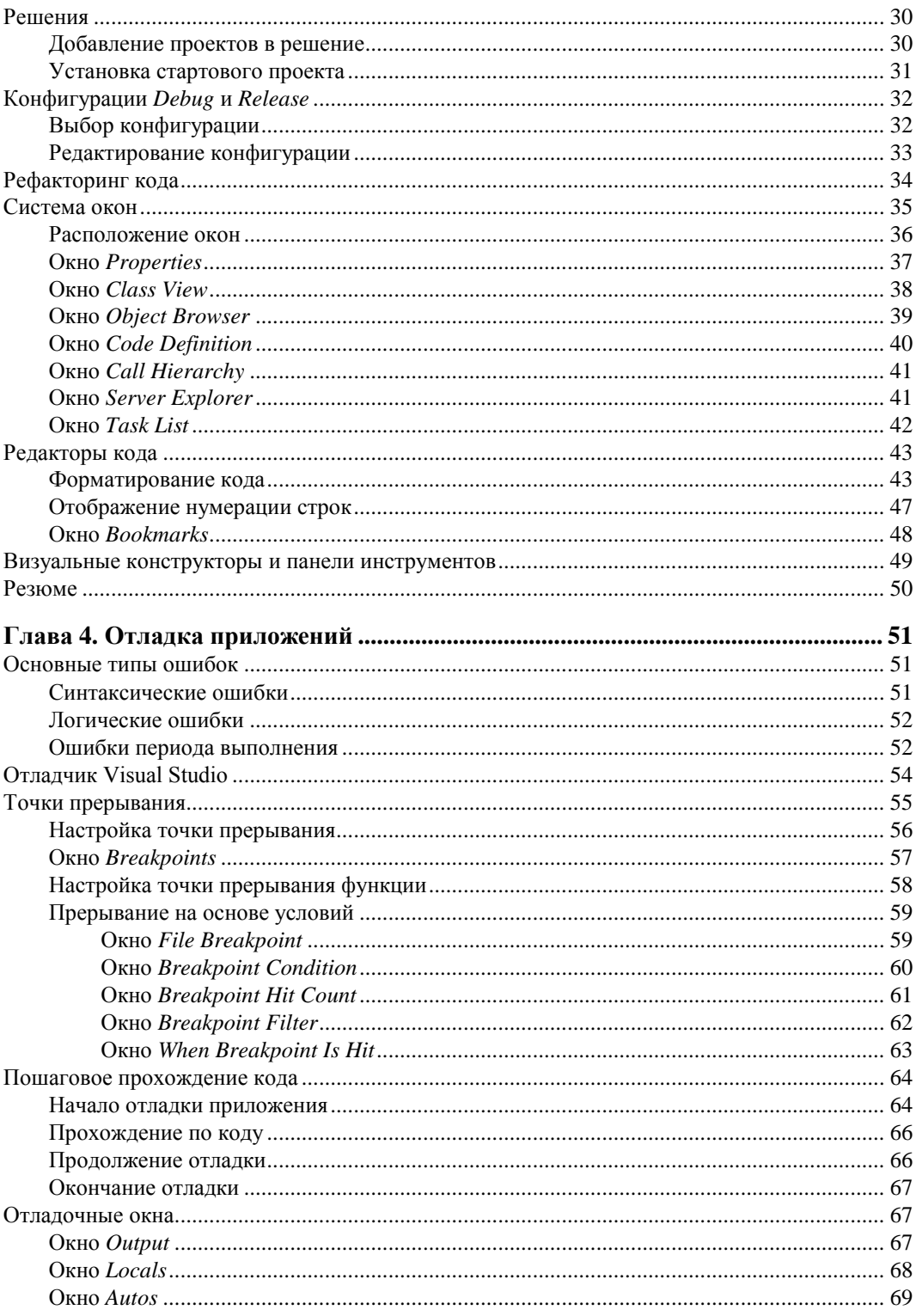

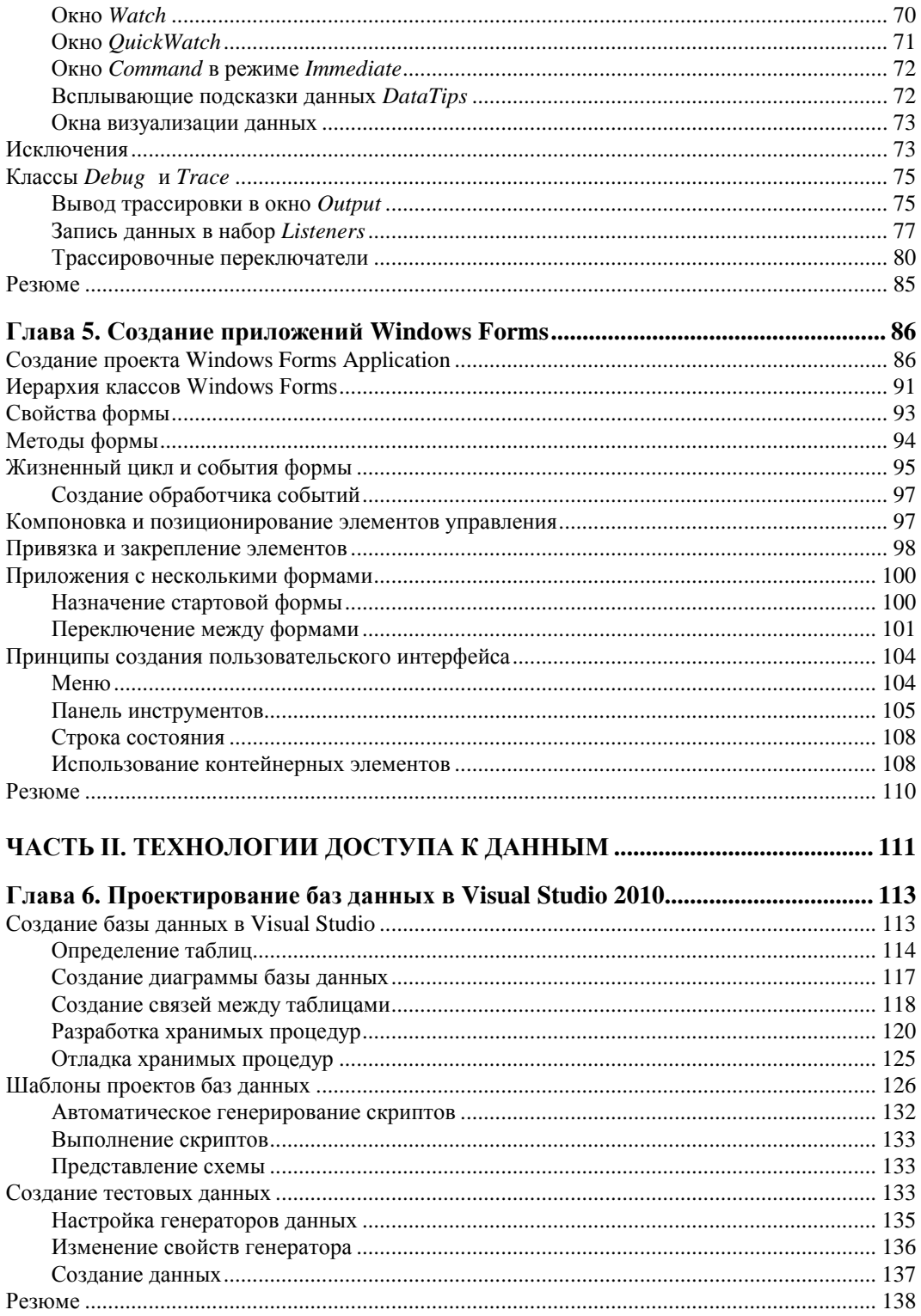

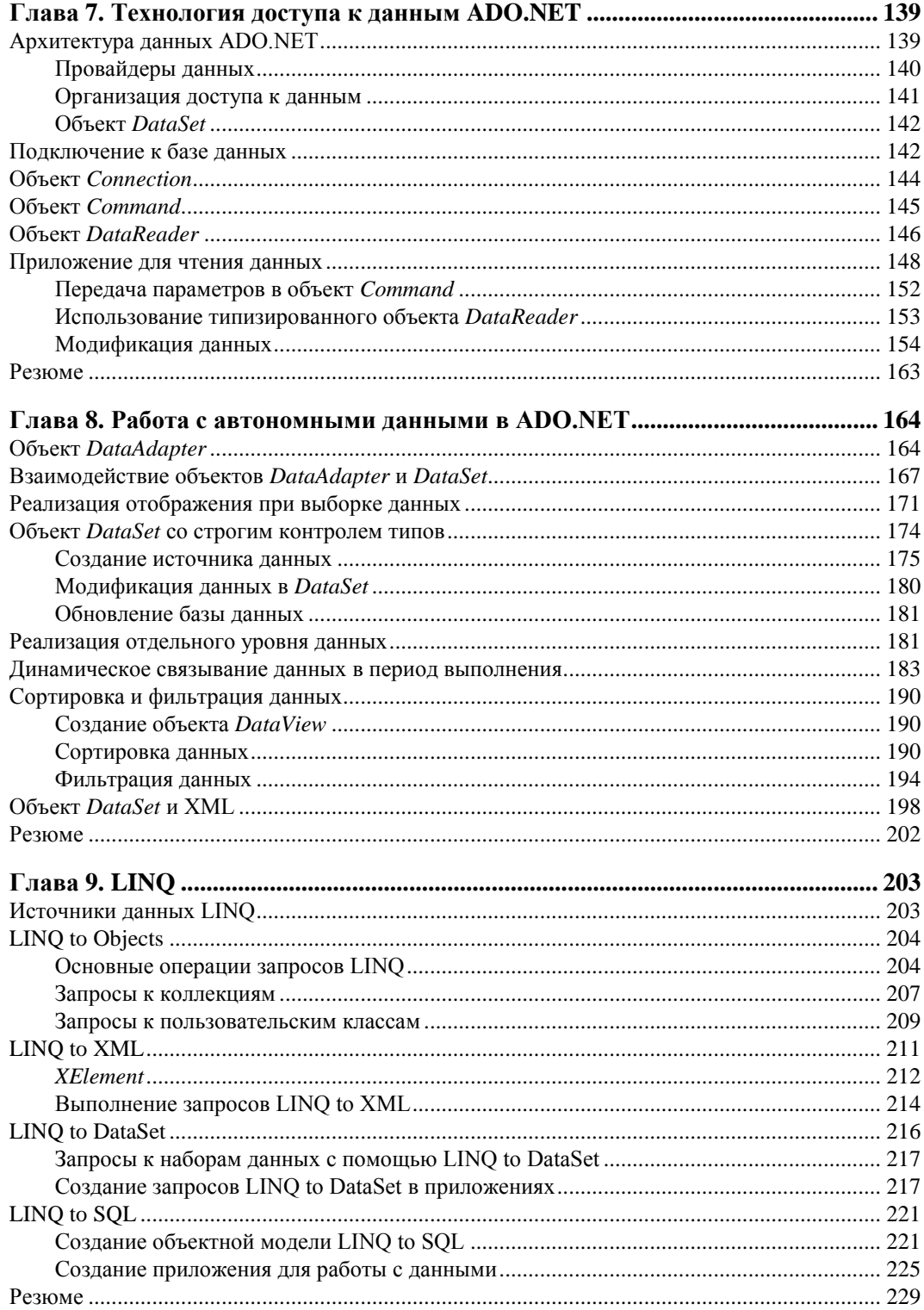

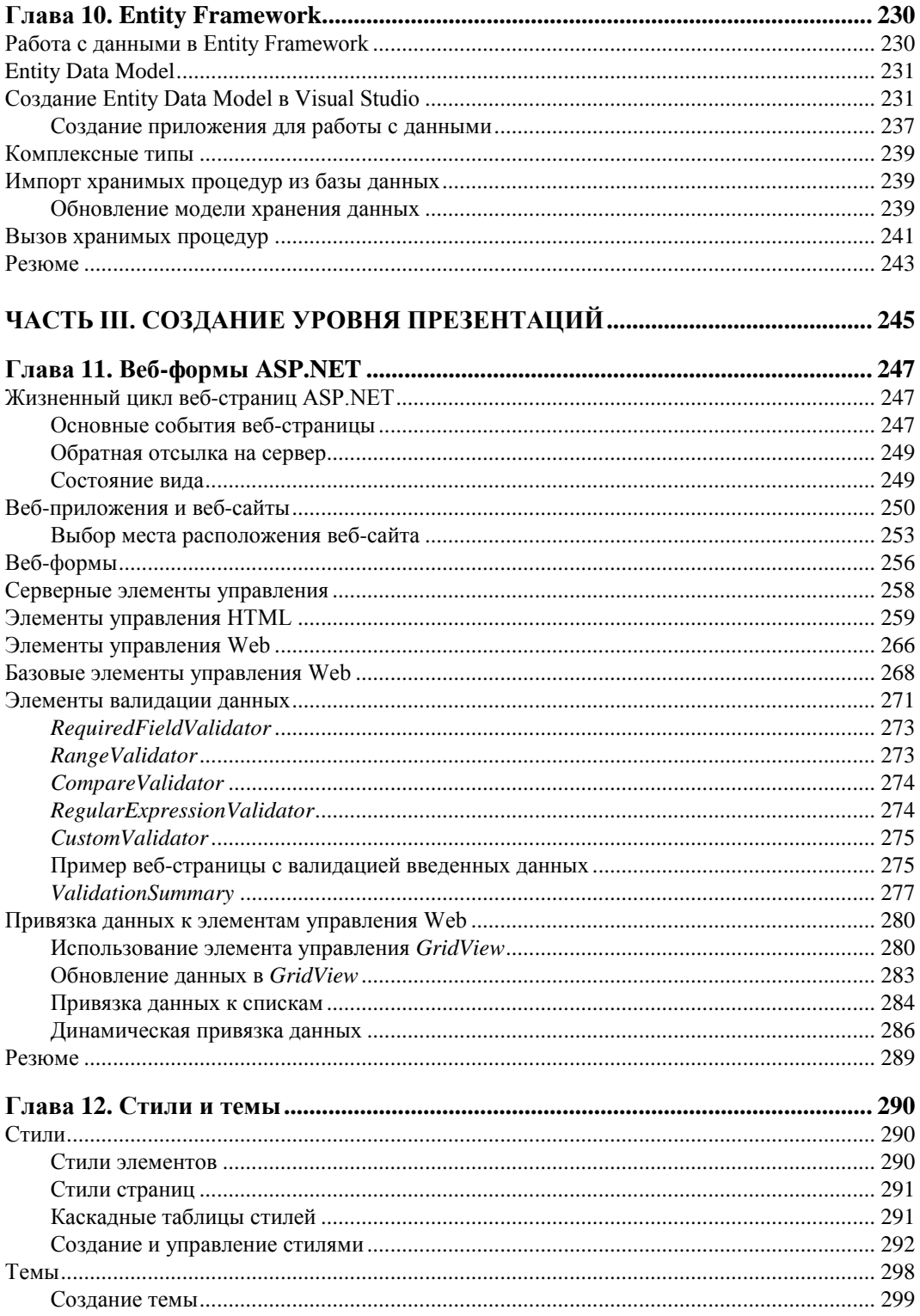

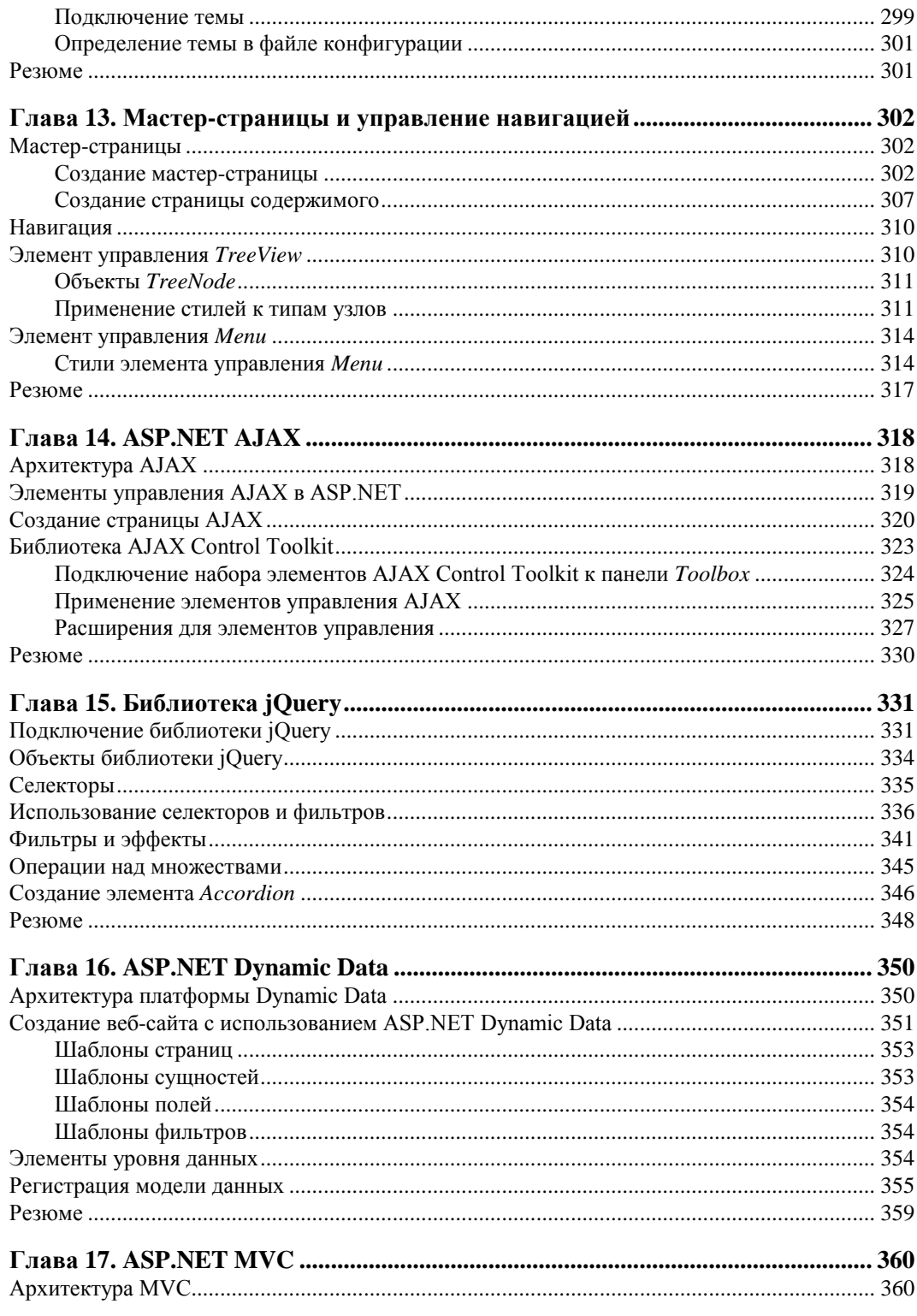

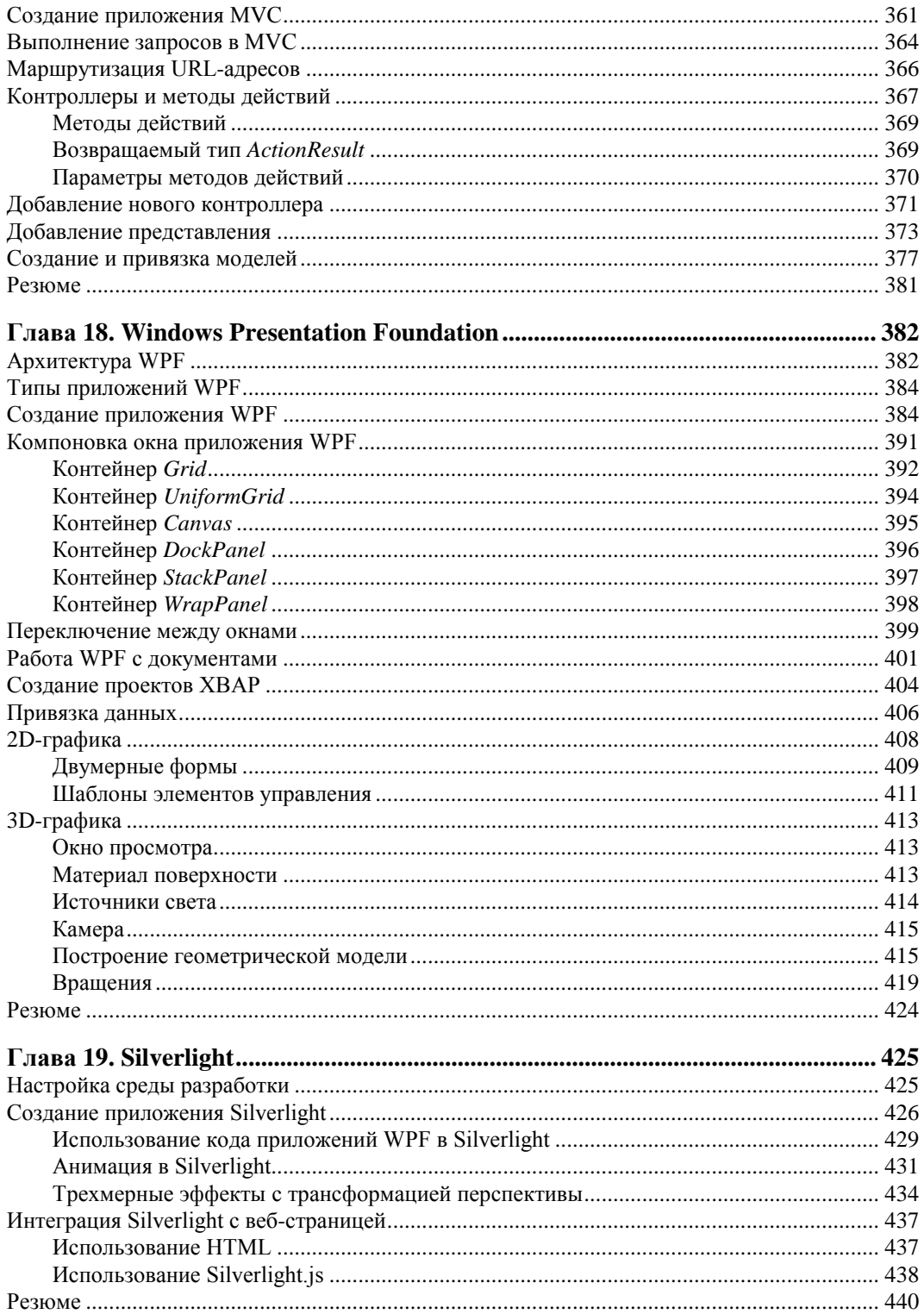

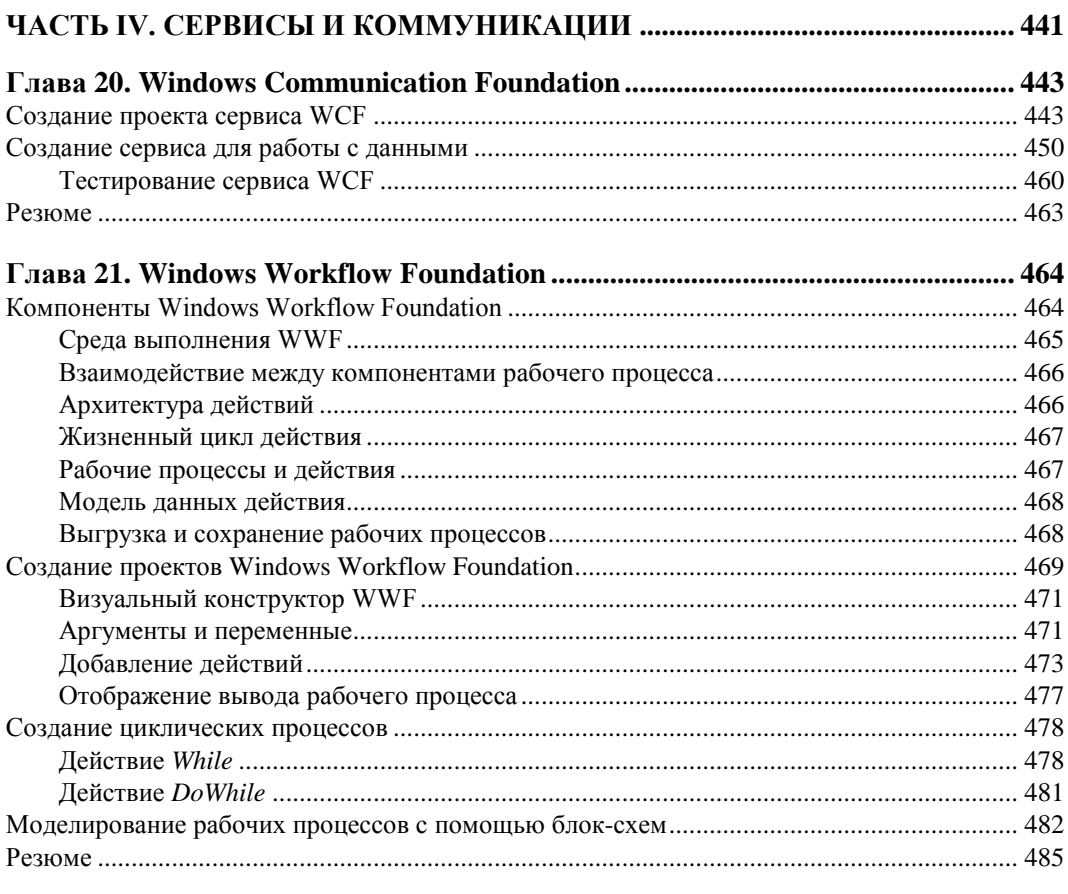

# ЧАСТЬ V. ЛОКАЛИЗАЦИЯ И РАЗВЕРТЫВАНИЕ ПРИЛОЖЕНИЙ ........... 487

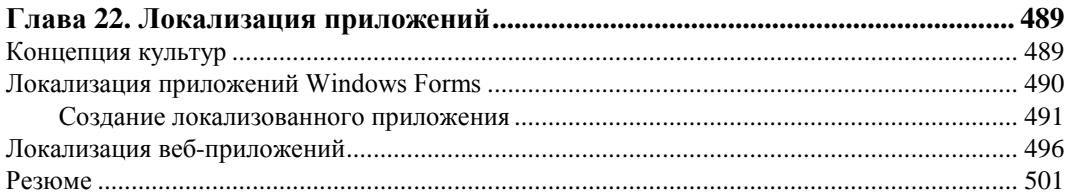

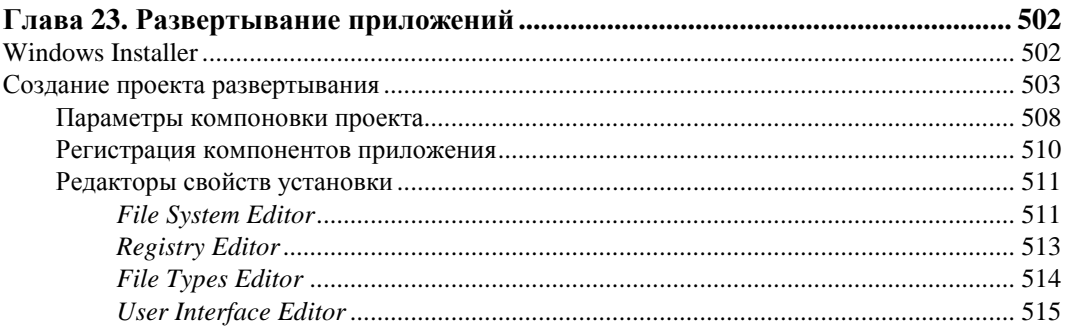

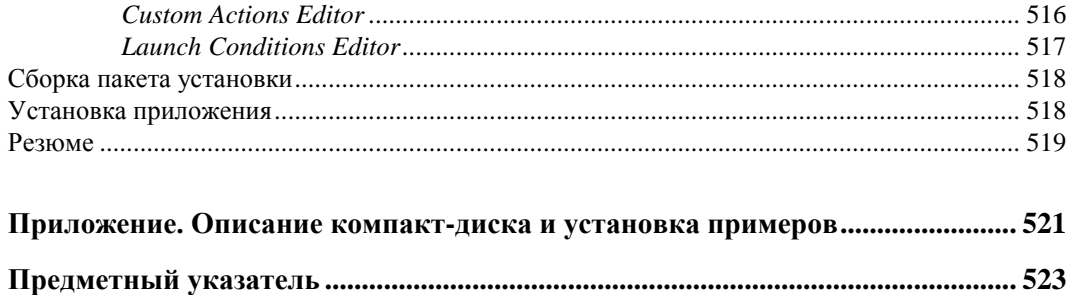

# Введение

Новая версия интегрированной среды разработки Microsoft Visual Studio 2010 продолжает дальнейшее развитие семейства продуктов Visual Studio и содержит полный набор инструментов для управления всеми этапами жизненного цикла разработки программного обеспечения, начиная с проектирования архитектуры и заканчивая тестированием и развертыванием приложений. Visual Studio обеспечивает разработчикам широкие возможности для эффективного создания современного программного обеспечения.

#### На кого рассчитана эта книга

Эта книга предназначена для программистов-практиков. В ней не содержатся сведения об особенностях программирования на языке C#.NET. Эта книга о создании практических приложений с помощью инструментов, предоставляемых Visual Studio 2010. Книга подробно описывает практически все технологии, платформы и библиотеки, доступные в последней версии интегрированной среды разработки.

Материал в книге излагается достаточно детально, однако с учетом ограниченного объема книги невозможно полностью осветить все аспекты программирования в среде Visual Studio 2010. Основное назначение данной книги — предоставить читателю необходимую информацию для дальнейшей полноценной и эффективной работы в новой версии Visual Studio.

Я надеюсь, что эта книга будет полезной и ценной любому человеку, заинтересованному в разработке приложений в среде Visual Studio 2010. Начинающие программисты с базовыми знаниями C#.NET смогут начать свою профессиональную деятельность, освоив по книге новую версию Visual Studio 2010. Профессиональные программисты познакомятся с основными функциональными возможностями новой среды разработки, которые смогут использовать в своей деятельности.

В целом эта книга содержит много практической информации, которая пригодится вам независимо от вашего опыта и профессиональных интересов, и должна помочь вам в освоении и использовании новой версии Visual Studio.

## Краткое описание глав

Книга состоит из 5 частей, которые содержат 23 главы, и одного приложения.

Первая часть книги - "Основы Visual Studio 2010". В ней приводятся общие сведения о среде разработки, ее настройке и отладке приложений.

 $\blacklozenge$  Глава 1. Обшие сведения о Visual Studio 2010.

Новая версия Visual Studio включает большое число превосходных новых возможностей и ключевых обновлений. В этой главе описываются усовершенствования и нововведения интегрированной среды разработки Visual Studio 2010.

Глава 2. Настройка рабочей среды Visual Studio 2010.

Глава посвящена настройкам интегрированной среды разработки, которые хранятся в группах, называемых параметрами. Можно настроить и хранить такие параметры, как отображение окна инструментов, структура окон, расположение команд меню, имена меню, отображение шаблонов в диалоговом окне New Projects и сочетания клавиш.

◆ Глава 3. Интегрированная среда разработки.

Рассматривается ключевая идея VS.NET — это единая среда разработки, которая использует одинаковую для всех языков логику создания приложений, общий набор различных программных компонентов, в том числе библиотек клас-COB.

Глава 4. Отладка приложений.

В этой главе будет представлен краткий обзор возможностей отладки приложений, предлагаемых средой Visual Studio 2010, с концентрацией внимания на тех аспектах, которые могут оказаться новыми для некоторых категорий разработчиков.

• Глава 5. Создание приложений Windows Forms.

В этой главе рассматривается создание проектов на основе Windows Forms. Здесь будут описаны принципы создания пользовательского интерфейса под Windows, переключения и обмен данными между формами в приложениях. Хотя технология Windows Forms далеко не новая, на ее основе было создано огромное количество приложений, которые следует поддерживать, и любому программисту просто необходимо знать принципы работы этой технологии.

Вторая часть книги - "Технологии доступа к данным" - описывает инструменты для разработки баз данных и различные технологии доступа к данным, как новые, так и уже известные с прошлых версий Visual Studio.

• Глава 6. Проектирование баз данных в Visual Studio 2010.

Глава знакомит читателя с тем, как при помощи инструментов Visual Database Tools создаются базы данных и их объекты, а также как созданные базы данных наполнить тестовой информацией с помощью инструментов, предоставляемых средой Visual Studio.

– Глава 7. Технология доступа к данным ADO.NET.

Рассматриваются общие принципы работы с технологией ADO.NET. Технология ADO.NET предоставляет доступ к таким источникам данных, как SQL Server и ХМL. Пользовательские приложения, создаваемые для работы с данными, могут использовать ADO.NET для соединения с этими источниками данных и для получения, обработки и обновления имеющихся в них данных.

Глава 8. Работа с автономными данными в ADO.NET.

Основная задача использования ADO.NET — это работа с данными в автономном режиме. В этой главе изучаются объекты DataSet и DataAdapter работы с отсоединенными источниками данных.

 $\blacklozenge$  Глава 9. LINQ.

В этой главе рассматривается LINQ (Language Integrated Query), технология, которая соединяет мир объектов с миром данных. LINO позволяет разработчикам формировать прямо в программном коде запросы, основанные на наборах, без использования дополнительного языка запросов.

Глава 10. Entity Framework.

Здесь описывается Entity Data Model — спецификация для определения данных, используемых приложениями, построенными на основе платформы Entity Framework. Приложения используют определенные моделью EDM сущности и связи для работы с данными.

Третья часть книги — "Создание уровня презентаций" — это самая большая часть, здесь рассматриваются различные веб-технологии и библиотеки, доступные для разработки в среде Visual Studio 2010: веб-формы ASP.NET, AJAX, библиотека jQuery, ASP.NET Dynamic Data, ASP.NET MVC 2, Windows Presentation Foundation и технология Silverlight.

• Глава 11. Веб-формы ASP.NET.

В этой главе рассматривается технология для создания веб-приложений ASP.NET. Платформа ASP.NET обеспечивает полноценную объектную модель. Элементы управления, размещаемые на веб-страницах, предлагают богатый набор функциональности.

Глава 12. Стили и темы.

В этой главе изучается создание каскадных таблиц стилей и тем, управление ими, а также применение их к вашим страницам. Стили и темы определяют общий дизайн веб-сайта, для изменения стиля вы должны будете сделать это в одном месте — и изменения произойдут везде, где используется данный стиль.

• Глава 13. Мастер-страницы и управление навигацией.

Эта глава научит созданию полноценных веб-сайтов. Чтобы построить профессиональный веб-сайт, используют мастер-страницы и элементы, управляющие навигацией по веб-сайту.

Глава 14. ASP.NET AJAX.

В этой главе рассматривается технология АЈАХ. Эта технология позволяет усовершенствовать пользовательский интерфейс веб-приложений за счет асинхронного обмена и динамических манипуляций веб-страницей на стороне клиента. Пользователь может взаимодействовать с серверными функциями и данными без необходимости полного обновления страниц.

*Глава 15. Библиотека jQuery.*

Библиотека jQuery обеспечивает функциональность для выбора, обхода и управления элементами веб-страниц. Она предоставляет всевозможные специальные эффекты. Библиотека jQuery позволяет легко отделять код от дизайна. В итоге написанный код проще читается и более надежен.

*Глава 16. ASP.NET Dynamic Data.*

В этой главе изучается платформа ASP.NET Dynamic Data, позволяющая легко создавать приложения ASP.NET на основе данных. Это достигается путем автоматического определения метаданных модели данных во время выполнения и вывода из них функциональности пользовательского интерфейса. Механизм формирования шаблонов позволяет получить функциональный веб-узел для просмотра и изменения данных.

*Глава 17. ASP.NET MVC.*

В этой главе рассматривается платформа Model-View-Controller (MVC) — архитектурный принцип, согласно которому веб-приложение делится на компоненты. Такое разделение облегчает управление отдельными частями приложения, что упрощает их разработку, изменение и тестирование. ASP.NET MVC — это альтернатива разработке веб-страниц ASP.NET.

*Глава 18. Windows Presentation Foundation.*

В этой главе изучается технология Windows Presentation Foundation (WPF) система нового поколения для построения клиентских приложений Windows с визуально привлекательными возможностями взаимодействия с пользователем. С помощью WPF можно создавать широкий спектр как автономных, так и размещенных в браузере приложений.

*Глава 19. Silverlight.*

В этой главе рассматривается технология Silverlight, которая является подмножеством Windows Presentation Foundation (WPF), она значительно расширяет возможности элементов браузера для создания пользовательского интерфейса. Silverlight позволяет создавать впечатляющие графику, анимацию и другие клиентские мультимедийные функции.

*Четвертая часть* книги — "Сервисы и коммуникации" — посвящена разработке уровня коммуникаций между приложениями.

*Глава 20. Windows Communication Foundation.*

В этой главе рассматривается технология Windows Communication Foundation (WCF), которая является единой моделью программирования Microsoft для построения служб. Она позволяет разработчикам строить безопасные надежные решения с поддержкой транзакций и возможностью межплатформенной интеграции.

◆ Глава 21. Windows Workflow Foundation.

В этой главе рассматривается новая версия Windows Workflow Foundation. Texнология Windows Workflow Foundation является моделью, в которой вы можете определять и выполнять процессы с использованием набора строительных бло- $\kappa$ ов — действий (activities).

Пятая часть книги — "Локализация и развертывание приложений" — посвящена созданию интернациональных приложений и развертыванию приложений на клиентских компьютерах.

Глава 22. Локализация приложений.

Для успешной работы приложений на международном рынке необходима поддержка различных региональных стандартов. Платформа .NET Framework обладает интегрированной инфраструктурой, которая позволяет создавать интернациональные приложения.

• Глава 23. Развертывание приложений.

Для разработчиков .NET в среде Visual Studio доступны обширные возможности для создания проектов развертывания и способы, которыми могут быть конфигурированы проекты развертывания, в первую очередь, для больших и сложных приложений с использованием технологии Windows Installer.

## Исходные коды примеров

На диске, прилагаемом к книге, находятся все исходные коды примеров. Установка примеров описана в приложении.

Книга содержит полные исходные коды всех программ, однако некоторые листинги, для экономии места и во избежание ненужного дублирования информации, содержат только изменения программного кода относительно предыдущих листингов. Такое сокращение позволяет не только экономить место, но и улучшить понимание программного кода, делая акцент только на новой функциональности.

### Благодарности

В первую очередь хочу поблагодарить своих родных и близких за оказанную моральную поддержку в процессе написания этой книги. Отдельная благодарность издательству "БХВ-Петербург", заместителю главного редактора Игорю Владимировичу Шишигину и всем сотрудникам издательства, которые помогали мне в созлании этой книги.

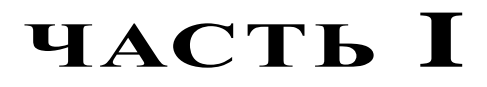

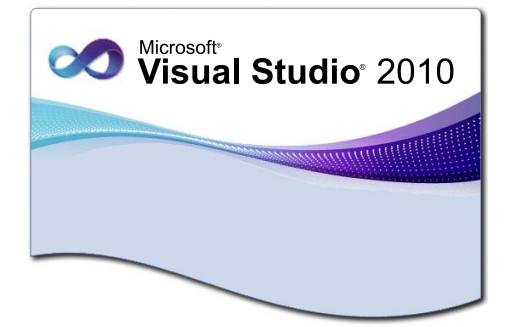

# **Основы Visual Studio 2010**

- **Глава 1.** Общие сведения о Visual Studio 2010
- **Глава 2.** Настройка рабочей среды Visual Studio 2010
- **Глава 3.** Интегрированная среда разработки
- **Глава 4.** Отладка приложений
- **Глава 5.** Создание приложений Windows Forms

**ГЛ АВ А 1**

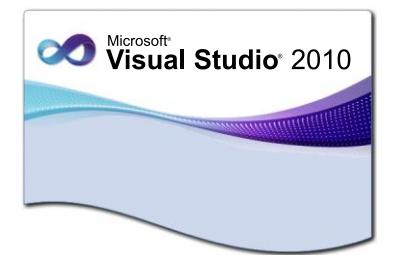

# **Общие сведения о Visual Studio 2010**

Visual Studio 2010 была спроектирована с целью максимально упростить процесс написания кода, его отладки и компиляции в сборку, предназначенную для поставки конечным потребителям. С помощью Visual Studio 2010 можно выполнять почти любые виды работ, связанных с разработкой, отладкой и тестированием программного обеспечения.

# **Версии Visual Studio 2010**

Visual Studio 2010 распространяется в нескольких изданиях:

- ◆ Professional:
- ◆ Premium;
- ◆ Ultimate:
- ◆ Test Professional

Visual Studio 2010 Professional предназначена в основном для отдельных разработчиков или небольших групп разработки программного обеспечения.

Visual Studio 2010 Premium, в отличие от Professional, содержит дополнительные инструменты для отладки кода и диагностики кода, например, инструменты для статистического анализа кода, создания метрик кода и профилирования. Она также позволяет осуществлять автоматизированное тестирование пользовательского интерфейса. Для работы с базами данных Visual Studio 2010 Premium содержит инструменты для управления изменениями баз данных, модульного тестирования и генерации тестовых данных для наполнения БД. Visual Studio 2010 Premium позволяет создавать сложные масштабируемые и высококачественные приложения.

Visual Studio 2010 Ultimate является самым полным изданием Visual Studio и дополнительно предоставляет большой набор средств для управления циклом жизни приложения.

Visual Studio 2010 Test Professional — это специализированный набор средств для тестирования приложений и, в отличие от Visual Studio 2010 Professional,

Premium и Ultimate, не предназначена для непосредственной разработки программного обеспечения. Visual Studio 2010 Test Professional используется вместе с основными редакциями Visual Studio для совместной работы разработчиков программного обеспечения и тестеров в течение всего жизненного цикла создания приложения.

# **Усовершенствования интегрированной среды разработки Visual Studio**

Новая версия Visual Studio включает большое число новых возможностей и ключевых обновлений.

#### **Новая стартовая страница**

Стартовая страница Visual Studio 2010 приобрела новый вид и дополнительные функциональные возможности (рис. 1.1). Область содержимого с вкладками **Get Started**, **Guidance and Resources**, **Latest News** предоставляет ссылки к разнообраз-

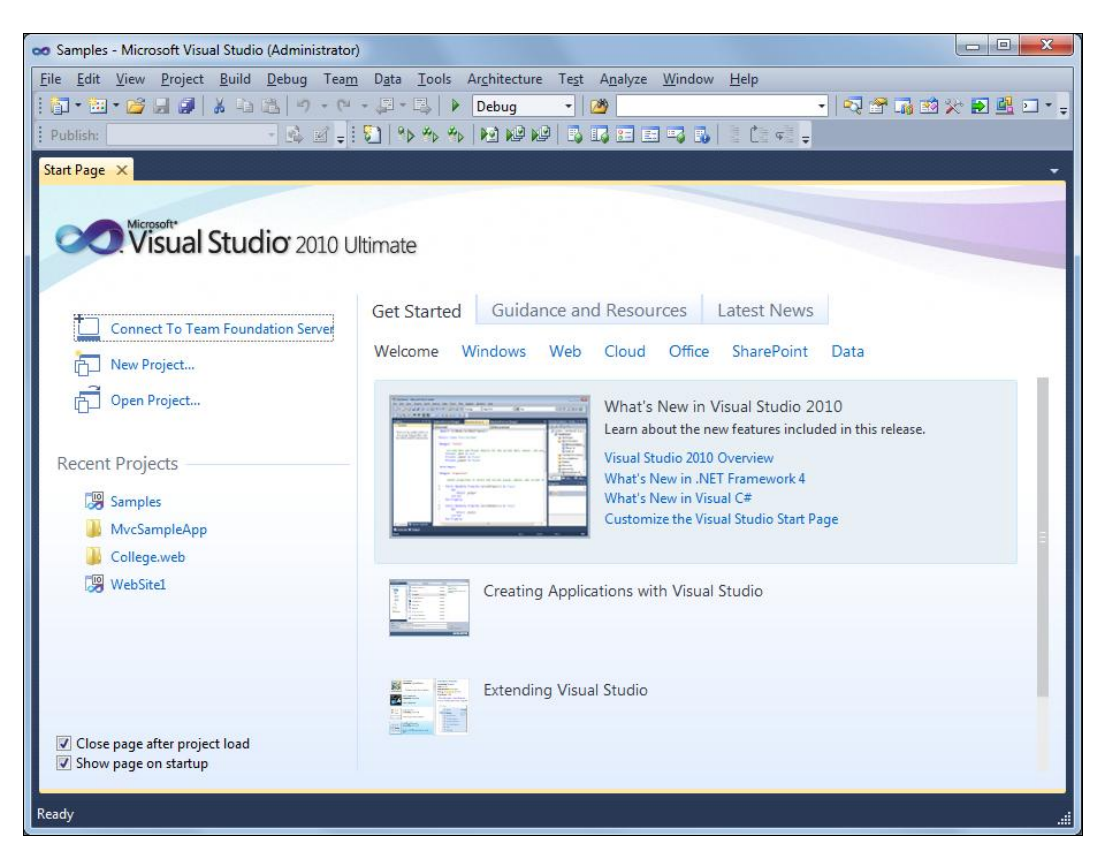

**Рис. 1.1.** Стартовая страница Visual Studio 2010

ным сгруппированным по категориям справочным материалам. В эту область загружаются ресурсы MSDN, ресурсы сообщества и настраиваемый веб-канал новостей

На стартовой странице также изменился список Recent Projects (Последние проекты), который теперь позволяет добавлять или удалять проекты в этом списке одним щелчком мыши.

#### Поддержка нескольких мониторов

B Visual Studio 2010 окна документов, например редакторы кода и визуальные конструкторы, теперь являются самостоятельными окнами и, при необходимости, могут размещаться вне главного окна среды разработки. Например, можно перетащить редактор кода или страницу справки за пределы главного окна среды разработки, чтобы можно было видеть редактор кода рядом с визуальным конструктором форм и разместить их на разных мониторах (рис. 1.2).

#### Выделение ссылок в коде

B Visual Studio 2010 редакторы кода получили дополнительную функциональность, облегчающую работу с кодом. В новой версии Visual Studio появилась удобная функция выделения ссылок в программном коде. При выделении в редакторе кода какой-либо переменной, объекта, метода, свойства, типа или другого символа в коде автоматически выделяются все вхождения этого объекта, чтобы разработчик мог увидеть, где в программном коде используется выделенный элемент (рис. 1.3).

#### Масштабирование

В любом окне редактирования кода или документа среды разработки Visual Studio 2010 теперь возможно быстро увеличить или уменьшить масштаб, нажав и удерживая клавишу <Ctrl>, и одновременно вращая колесо прокрутки мыши. Можно также масштабировать некоторые текстовые окна инструментов, например окно **Output** (Вывод).

Однако функция масштабирования не работает в рабочих областях конструирования или в окнах инструментов, содержащих значки, например Toolbox (Панель инструментов) или Solution Explorer (Обозреватель решений).

#### Выделение области

B Visual Studio 2010 появилась новая удобная функция редактора кода - возможность прямоугольного выделения и редактирования выбранного вертикального блока текста (рис. 1.4).

В предыдущих версиях Visual Studio можно было выбрать прямоугольный фрагмент текста, удерживая нажатой клавишу <Alt> и выделяя фрагмент с помощью мыши. Затем выделенный текст можно было копировать или удалить. B Visual Studio 2010 в функцию выделения области добавлены возможности вставки текста.

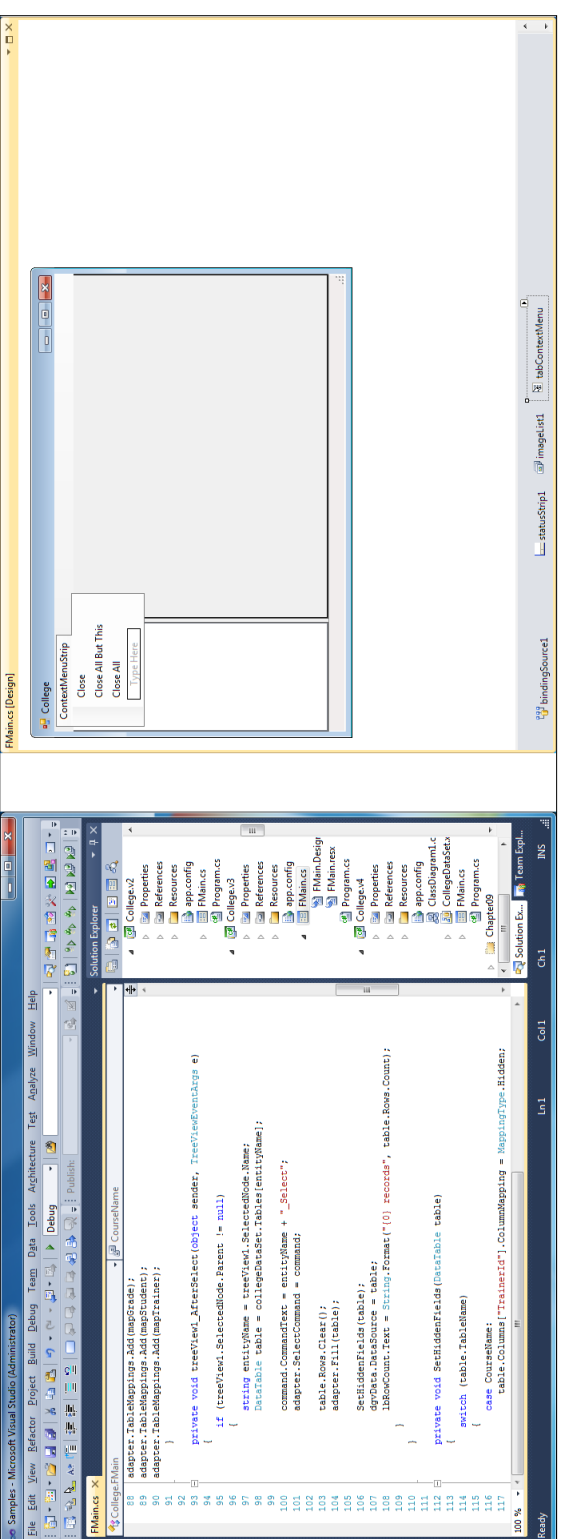

Рис. 1.2. Размещение окна конструктора вне главного окна IDE **Рис. 1.2.** Размещение окна конструктора вне главного окна IDE

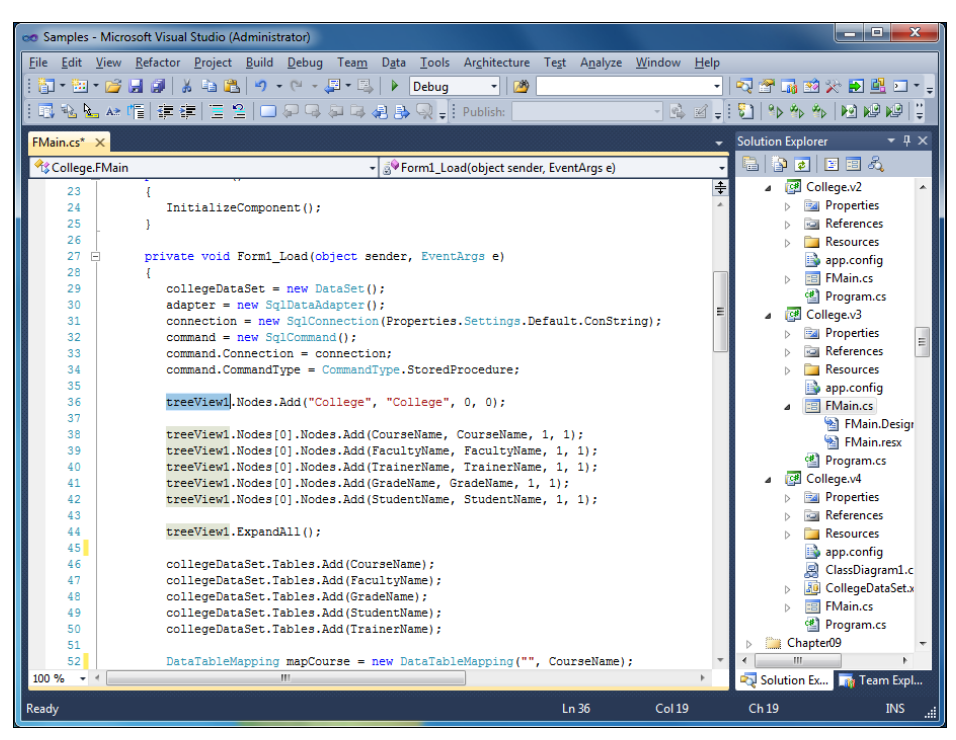

**Рис. 1.3.** Выделение вхождений объекта treeView1 в коде программы

|                                               | co Samples - Microsoft Visual Studio (Administrator)                                                                                                    |                            | الوالد<br>$\overline{\mathbf{x}}$                                                              |
|-----------------------------------------------|----------------------------------------------------------------------------------------------------|----------------------------|------------------------------------------------------------------------------------------------|
|                                               | File Edit View Refactor Project Build Debug Team<br>Data Tools Architecture Test Analyze Window                                                                                                    | Help                       |                                                                                                |
|                                               | <b>阳·阳·吟归()《</b> 轴尾<br>り ・ () - 周 ・ 図<br>Þ<br>Debua<br>$-129$                                                                                                    | ٠                          | 喝蜜品的火缸里口"                                                                                      |
|                                               | 同私に#情  まま  Ξ2  □日日日は月みQ-   Publish:                                                                                                    | $\leq$ $\leq$ $=$ $\vdots$ | $\frac{19}{2}$ % % $\frac{19}{2}$ M $\frac{19}{2}$ M $\frac{19}{2}$<br>81                      |
| FMain.cs* X                                   |                                                                                                    |                            | <b>Solution Explorer</b><br>$\sqrt{2}$                                                         |
| College.FMain                                 | Form1_Load(object sender, EventArgs e)                                                                                                    |                            | e pa pe a                                                                                      |
| 23<br>24<br>25<br>26<br>27<br>Ė               | InitializeComponent();<br>private void Form1 Load(object sender, EventArgs e)                                                                                                    | $\overline{\div}$          | College.v2<br>A<br><b>Properties</b><br><b>References</b><br><b>Resources</b>                  |
| 28<br>29<br>30<br>31<br>32                    | $collect = new DataSet()$ ;<br>$adatter = new SallataAdatter()$ ;<br>connection = new SqlConnection (Properties. Settings. Default. ConString);<br>$command = new SqlCommand()$ ;                                                                          |                            | app.config<br><b>: Bl FMain.cs</b><br>Program.cs<br>College.v3<br><b>Properties</b>            |
| 33<br>34<br>35<br>36                          | command. Connection = connection:<br>command. CommandType = CommandType. StoredProcedure;<br>treeView1.Nodes.Add("College", "College", 0, 0);                                                                                                    |                            | Ξ<br><b>References</b><br><b>Resources</b><br>app.config<br>$\overline{AB}$ FMain.cs           |
| 37<br>38<br>39<br>40<br>41                    | treeView1.Nodes[0].Nodes.Add(CourseName, CourseName, 1, 1);<br>treeView1.Nodes[0].Nodes.Add(FacultyName, FacultyName, 1, 1);<br>treeView1.Nodes[0].Nodes.Add(TrainerName, TrainerName, 1, 1);<br>treeView1.Nodes[0].Nodes.Add(GradeName, GradeName, 1, 1); |                            | FMain.Design<br>FMain.resx<br>Program.cs<br><b>College.v4</b><br>4                             |
| 42<br>43<br>44<br>45                          | treeView1.Nodes[0].Nodes.Add(StudentName, StudentName, 1, 1);<br>treeView1.ExpandAll();                                                                                                    |                            | <b>Properties</b><br><b>References</b><br><b>Resources</b><br>app.config                       |
| 46<br>47<br>48<br>49<br>50                    | collegeDataSet.Tables.Add(CourseName);<br>collegeDataSet.Tables.Add(FacultyName);<br>collegeDataSet.Tables.Add(GradeName);<br>collegeDataSet.Tables.Add(StudentName);                                                                                      |                            | ClassDiagram1.c<br><b>30</b> CollegeDataSet.x<br><b>ER</b> FMain.cs<br><sup>4</sup> Program.cs |
| 51<br>52<br>100 %<br>$\overline{\phantom{a}}$ | collegeDataSet.Tables.Add(TrainerName);<br>DataTableMapping mapCourse = new DataTableMapping("", CourseName);<br>m.                                                                                                    |                            | Chapter09<br>m.<br>Solution Ex <b>River Team Expl</b>                                          |
| Ready                                         | Ln 43<br>Col 38                                                                                                    |                            | Ch 38<br>COL INS                                                                               |

**Рис. 1.4.** Выделение области кода c помощью мыши

Выделение и редактирование вертикального блока текста можно использовать для работы в коде программы с группой операторов, например, изменения модификаторов доступа, установки новых полей или добавления комментариев.

#### Тестирование и отладка приложений

Среда разработки Visual Studio 2010 теперь может создавать заглушки кода для новых типов и членов, до их определения. В результате можно сначала писать тесты, а затем создавать код, необходимый для компиляции этих тестов. Кроме того, теперь технология IntelliSense предоставляет режим предложений, который предотвращает автоматическое заполнение типа или элемента, который еще не был определен в программном коде.

Для упрощения отладки приложений в Visual Studio 2010 была добавлена новая функциональность. Например, в окне **Threads** предоставляются возможности фильтрации, поиска и расширения стека вызовов, а также группирования. Кроме того, теперь можно упорядочивать точки прерывания, выполнять по ним поиск и совместно использовать их с другими разработчиками.

Для разработки приложений с применением технологий параллельнлго программирования были добавлены новые окна Parallel Stacks и Parallel Tasks, помогающие в отладке параллельного кода.

# Усовершенствования разработки приложений **ASP.NET**

B Visual Studio 2010 усовершенствована разработка приложений на ASP.NET. В ASP.NET 4 были расширены возможности кэширования вывода, появился диспетчер предварительной загрузки приложений.

B Visual Studio 2010 включена новая версия архитектурного шаблона MVC. В новой версии появились строго типизированные вспомогательные функции, а также функции на основе шаблонов, которые позволяют автоматически генерировать UI для сущностей.

В конструкторе веб-страниц в Visual Studio 2010 поддерживается смешанное представление (представление с разделением). Такая функциональность позволяет просматривать файл одновременно и в графическом представлении, и в представлении исходного кода (рис. 1.5).

# Усовершенствования конструкторов для Windows Presentation Foundation **и Silverlight**

В Visual Studio 2010 внесены значительные усовершенствования конструктора, помогающие создавать приложения Windows Presentation Foundation (WPF). Например, после добавления источника данных в проект можно создавать элементы

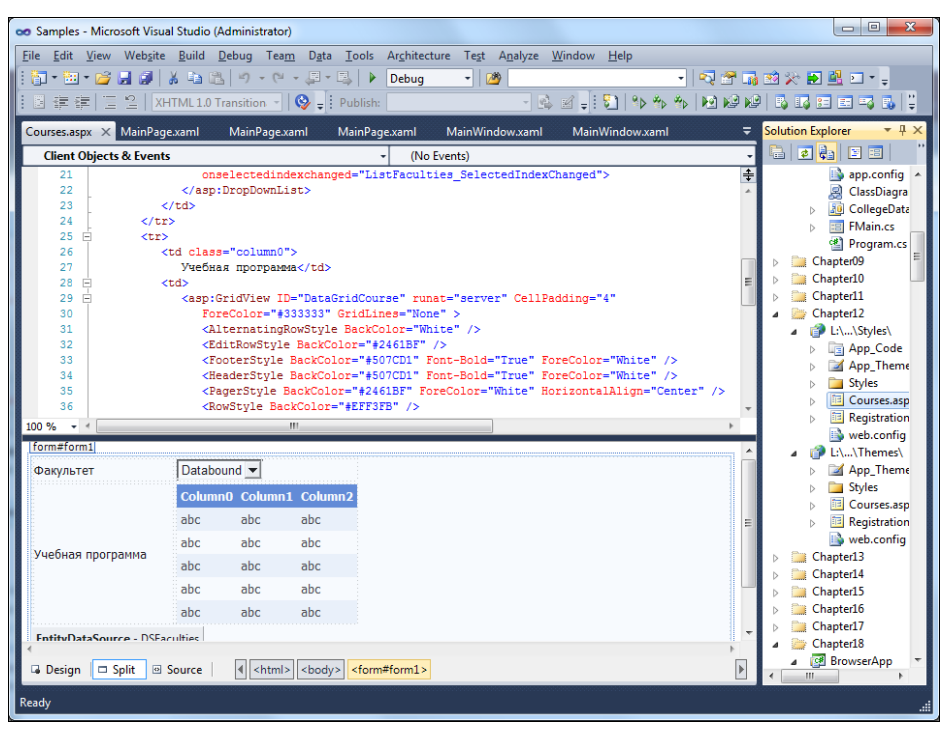

**Рис. 1.5.** Конструктор веб-страниц с разделением представлений

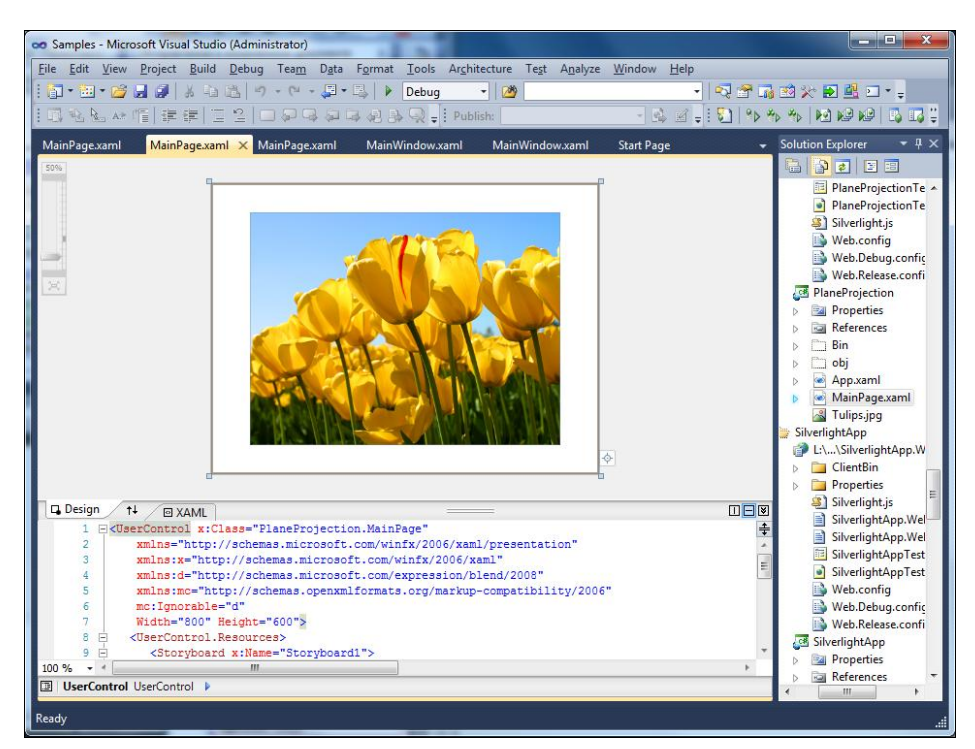

**Рис. 1.6.** Конструктор Silverlight

управления Windows Presentation Foundation с привязкой к данным путем перетаскивания элементов из окна источников данных в визуальном конструкторе WPF.

В предыдущей версии Visual Studio поддержка визуального конструктора для проектов Silverlight была ограничена окном предварительного просмотра, доступным только для чтения. В Visual Studio 2010 функциональность визуального конструктора для Silverlight не отличается от визуального конструктора Windows Presentation Foundation. Теперь при разработке проектов Silverlight (рис. 1.6) можно выбирать и располагать элементы в рабочей области визуального конструктора с помощью мыши так же, как и в проектах Windows Presentation Foundation.

# **Новая версия Windows Workflow Foundation**

Технология Windows Workflow Foundation в .NET Framework 4.0 претерпела значительные изменения, была улучшена ее производительность. Теперь рабочие процессы еще проще создавать, выполнять и поддерживать, а также реализовывать узел с новыми функциями. Кроме того, полностью поменялся конструктор Windows Workflow Foundation (рис. 1.7).

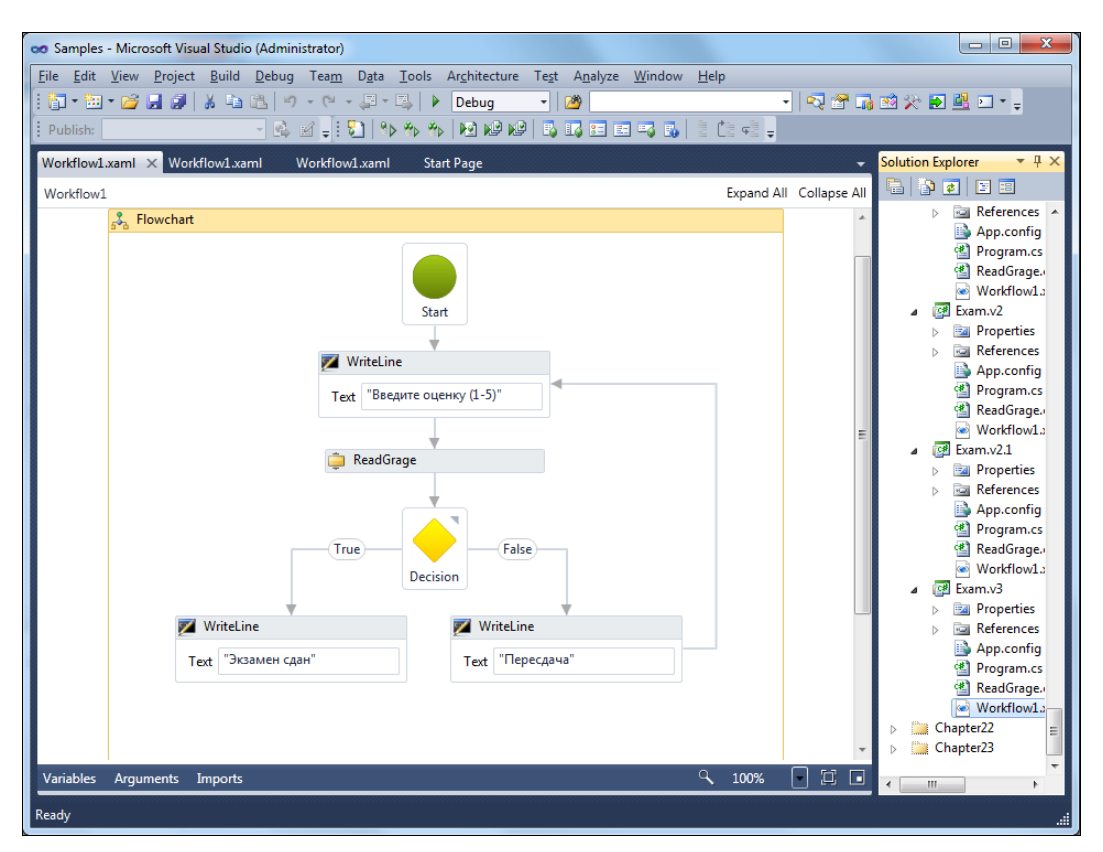

**Рис. 1.7.** Новый конструктор Windows Workflow Foundation

Однако в новой версии Windows Workflow Foundation теперь отсутствует поддержка рабочих потоков конечных автоматов (State Machine Workflow), хотя, возможно, что State Machine Workflow снова появится в следующих версиях Windows Workflow Foundation.

#### **Резюме**

Visual Studio 2010, безусловно, является большим и сложным продуктом. Основная идея Visual Studio — это реализация единой среды разработки, которая использует одинаковую для всех языков логику создания приложений, общий набор различных программных компонентов, в том числе библиотек классов.

Дополнительная фунциональность, появившаяся в новой версии, еще больше укрепляет позиции Visual Studio 2010 как универсального инструмента разработки, способного обеспечить разработчикам быстрое и качественное создание современного программного обеспечения.

ГЛАВА 2

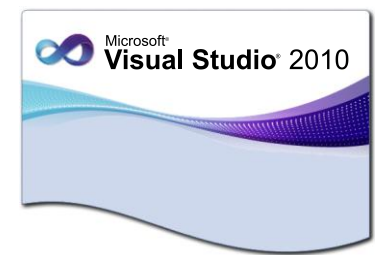

# Настройка рабочей среды **Visual Studio 2010**

Прежде чем приступить к написанию приложений в новой среде разработки, для более эффективной и удобной работы надо настроить параметры среды. Регулировка параметров позволяет настраивать среду разработки в соответствии с вашим стилем разработки.

Первая загрузка интегрированной среды разработки приведет к появлению диалогового окна, которое попросит вас выбрать настройки среды разработки. Для того чтобы помочь в этом вопросе, Microsoft создала целый набор настроек среды, которые сконфигурированы под обычные типы разработчиков. Например, если вы настроите свою среду разработки на работу с языком С#, то в диалоговом окне создания нового проекта New Project будут первыми располагаться шаблоны проектов на языке С#

## Параметры настройки среды

B Visual Studio настройки интегрированной среды разработки хранятся в группах, называемых параметры настройки среды. Значения параметров могут быть основаны на различных действиях по разработке, а также на предпочтениях пользователя. Можно настроить и хранить такие параметры, как отображение окна инструментов, структура окон, расположение команд меню, имена меню, отображение шаблонов в диалоговом окне New Project и сочетания клавиш.

Параметры — это возможности настройки частей интегрированной среды разработки, например, структуры окон, поведения редактора, фрагментов кода IntelliSense и параметров диалогового окна. Параметры можно сохранить, экспортировать, импортировать или сбросить для упрощения использования интегрированной среды разработки. По умолчанию действующие параметры сохраняются в файле Currentsettings.vssettings.

При первом запуске Visual Studio необходимо выбрать одну из предварительно определенных коллекций параметров. На рис. 2.1 показано окно выбора параметров. Диалоговое окно выбора настроек среды по умолчанию Choose Default Environment Settings появляется только при первом запуске Visual Studio. При